# Yealink T46S

Support:

Phone Guides & Online Training hawaiiantel.com/VoiceSupport

Customer Support 643-8647

Web Portal https://bvoip.hawaiiantel.com

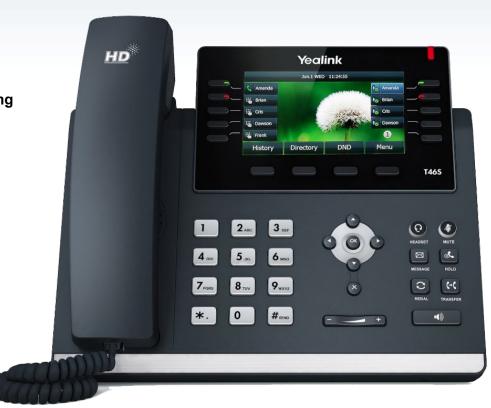

| Screen Display Views                                                                                                    |                                                                                          |                                                                                                    |                                                                                                    |
|----------------------------------------------------------------------------------------------------|------------------------------------------------------------------------------------------|----------------------------------------------------------------------------------------------------|----------------------------------------------------------------------------------------------------|
| Menu                                                                                                    | Lines                                                                                    | Active                                                                                                    | Calls                                                                                                    |
| Main Menu       Status     Extures     Directory     History       Status     Image: Colspan="2">Image: Colspan="2">Image: Colspan="2">Image: Colspan="2">Image: Colspan="2">Image: Colspan="2">Image: Colspan="2"       Status     Image: Colspan="2">Image: Colspan="2"       Status     Image: Colspan="2">Image: Colspan="2"       Message     Basic     Advanced     USB       Exit     Image: Colspan="2">Enter | 4503     09:28 PM Thu, Oct 25     4503     History DND Menu                              | Image: state state | C Talking     HD 2/2       C 4503     Lin Eavin06       4506     00 : 19       Transfer     Swap     Conference     End Call               |
| <ul> <li>Accessed by tapping the Menu<br/>soft key</li> <li>Displays phone extension at<br/>top left</li> <li>Access Status, Features,<br/>Directory, etc</li> </ul>                                                                                                    | <ul> <li>Default Display</li> <li>Displays phone lines and up to 27 soft keys</li> </ul> | <ul> <li>Displayed when you're on an active call</li> <li>Displays name &amp; number of calling party</li> <li>Can Transfer, Hold, Conference and End Call</li> </ul>                                                                                                    | <ul> <li>Displayed if you have multiple active calls or calls on-hold</li> <li>Use Navigation Pad to choose one call to display</li> </ul> |

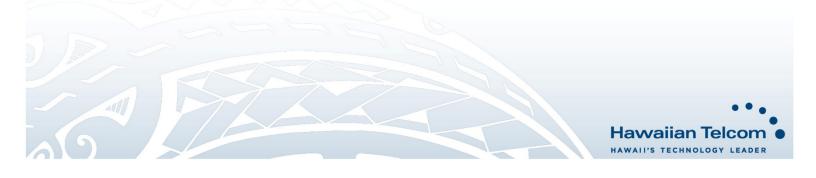

# **Dialing Out:**

Internal Calls

4 diait number Ex: 5555

# **On Island & Neighbor Island Calls**

7 digit number

Ex: 555-1212

# Mainland Calls

10 digit number (area code + number) Ex: (555) 555-1212

#### Toll-free Calls

10 digit number (area code + number) Ex: (800) 555-1212

#### International Calls

011 + country code + city code + number Ex: 011 + 19 + 66 + local number

#### **Placing a Call**

- Using the handset:
- Pick-up the handset. 1.
- Enter the number then press soft key. 2

## Using the speakerphone:

- 1. With the handset on-hook, press
- 2 Enter the number then press the Send softkey.

## Using the headset:

With the headset connected, press to activate the 1 headset mode.

# **Ending a Call**

#### Using the handset:

1. Hang up the handset or press End Call soft key.

Using the speakerphone:

1. Press **End Call**.

- Using the headset:
- 1. Press End Call.

# Answering a Call

#### Using the handset:

Pick up the handset. 1

# Using the speakerphone:

- Press the 1
- Using the headset:
- Press the 🔘 . 1

## **Call Forwarding**

#### Enabling:

- From your homescreen press Menu soft key. 1.
- Using the arrows, select 2 then press Enter soft key.
- Press 1 for Call Control. 3
- Press 4 to select Call Forward. 4
- When Custom Forward appears, press Enter soft key. 5.
- Select your Forward Option: Press 1 for Always, 2 for Busy 6 or 3 for No Answer.
- Next, use your () to enable then enter the destination 7. number where calls will be forwarded.
- 8 Press Save.

#### Disabling:

Follow the same steps as above, using your left arrow to 1 disable.

## How to Set Do Not Disturb (DND)

**Enabling:** Press DND soft key or dial \*78.

Disabling: Press DND soft key or dial \*79.

# How to Transfer a Call

# Consultative Transfer (With Announcement)

- While on an active call, press the Transfer button press the Transfer soft key (the caller will be placed on hold).
- When you hear dial tone, dial the contact number of the 2 party you wish to transfer the call to (you can also select a contact from the directory).
- 3. When the party answers, announce the call and press the Transfer button **[CC]** or press the **Transfer** soft key.

Note: When the call is transferred, Caller ID will show the party who transferred the call rather than the original caller.

#### Blind Transfer (Without Announcement)

- On an active call press the **Transfer** button **C** or **Transfer** 1 soft key (the caller will be placed on hold).
- When you hear dial tone, dial the contact number you want 2. to transfer the call to (you can also select a contact from the directory).
- Next, press the **B Transfer** soft key or **C** button. 3.

Note: The inbound Caller ID will appear on the phone where the call was transferred to

#### How to Transfer a call directly to Voicemail

- 1. On an active call, press the **Transfer** button Transfer soft key.
- 2. When you hear dial tone dial \*55 and wait for the announcement to play.
- 3 The announcement will say "To transfer your call to your mailbox, press the # key or hang up. To transfer your call to another mailbox, enter the mailbox ID now followed by the # key. To cancel, press the \* key".
- 4 Enter the mailbox ID that you wish to transfer the call to followed by the # key.
- 5. The transfer is complete.

## How to Set Up a 3-Way Conference

#### Creating a Conference

- On an active call, press the Conference soft key (the caller 1. will be placed on hold).
- When you hear the dial tone, dial the number of the party 2. you wish to have a conference with (you can also select a contact from the directory).
- 3 After the party answers, press the Conference soft key and the conference call will be connected.

#### Far Hold

- To speak with only with one party while on an active conference:
- Press the Manage soft key. 1.
- 2. Using the up/down arrows, choose one of the callers to be placed on hold.
- 3. Next, press Far Hold soft key.
- 4 To resume the conference, select the caller that is currently on hold and press the Resume soft key.

## How to Access Voicemail

- To access your voicemail box, press the envelope 🖾. 1.
- Enter your voicemail passcode (default is 2. If you're accessing your Voicemail for the first time or have multiple lines, please refer to the "How to Set up and Manage Your Voicemail" guide.

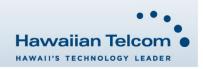